# **Ejemplos de diagnóstico en capas bajas**

Siempre hay que comprobar que los cables no estén expuestos a fuentes eléctricas o electromagnéticas que puedan crear interferencias. Por ejemplo, un cable de red que pasa por un canal compartido con cables eléctricos puede no funcionar bien.

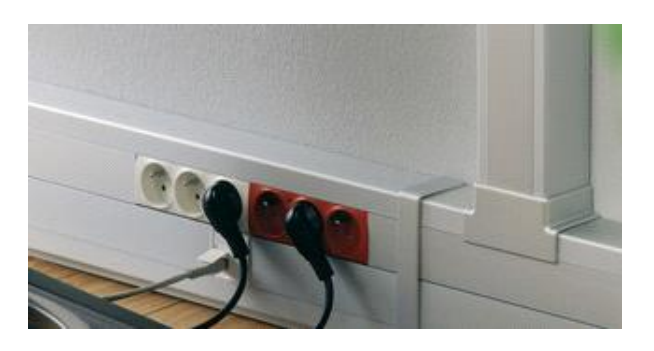

*Pasacables especializados para corriente de alta intensidad y corriente de baja intensidad*

Del mismo modo, un cable que pasa muy cerca de un neón puede sufrir interferencias electromagnéticas (tubos fluorescentes). También puede haber un problema si el cableado pasa cerca de motores, por ejemplo, el de un ascensor. En estos casos, se puede utilizar cable blindado (STP) o incluso proteger el paso del cable cubriéndolo con una envoltura metálica.

Existen diferentes dispositivos que permiten probar el cableado de red.

## 1. Dispositivos

### **a. El téster de cables**

Permite asegurarse del buen funcionamiento de un cable: ausencia de corte, medición de la atenuación, de la resistencia o de otras características. También proporciona información detallada de las propiedades mecánicas y eléctricas de un cable. Cuanto más largo sea el soporte físico utilizado, mayor será el riesgo de fallos. Por ejemplo, utilizar un cable de par trenzado de 150 metros aumenta considerablemente este riesgo.

Hoy en día hay tésters muy avanzados que permiten obtener información sobre las colisiones y otros elementos importantes vinculados a la disminución del rendimiento de la red.

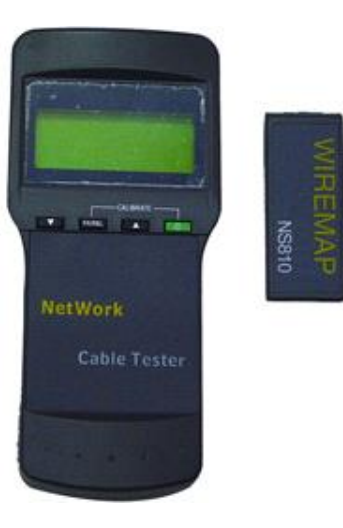

Estos tésters (ohmímetros) permiten garantizar que la impedancia de los distintos componentes es la correcta. Por ejemplo, un valor infinito entre los dos extremos de un cable de par trenzado indica que el cable está partido.

### **b. El reflectómetro**

El reflectómetro permite medir la distancia que hay desde este dispositivo hasta un corte de la red. Es posible seleccionar el tipo de cableado utilizado: coaxial o fibra. La señal rebota cuando el cable se ha cortado, de manera que resulta fácil determinar el tiempo de ida y vuelta para deducir la distancia hasta el corte.

Para garantizar un buen funcionamiento del reflectómetro, es necesario conectarlo a un extremo de un segmento. Hay que apagar los posibles repetidores y puentes de red local para no interferir en las pruebas. En la mayoría de los casos, se aconseja detener completamente el funcionamiento de la red, a menos que el modelo de reflectómetro pueda trabajar con la red en funcionamiento.

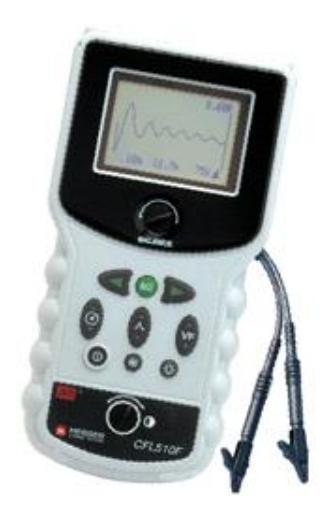

### **c. El voltímetro**

También es posible utilizar un voltímetro para identificar un cable cortado o un cortocircuito. Este instrumento de medida permite aplicar una tensión a través de un cable para identificar el problema.

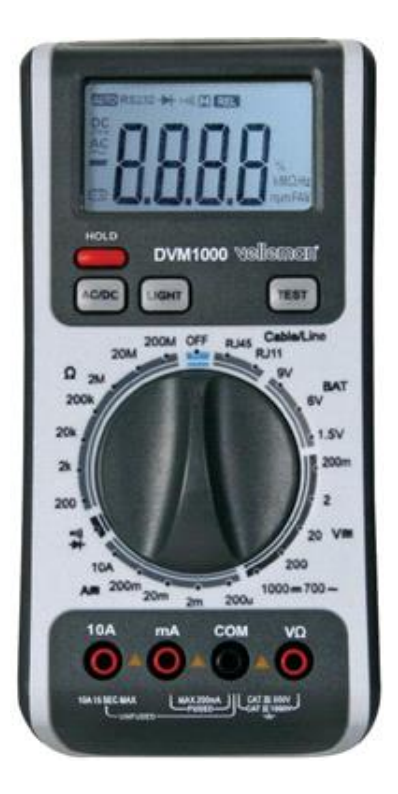

## 2. Análisis de tramas

Una herramienta de análisis de tramas (*sniffer*) permite efectuar un seguimiento de la actividad de la red y optimizar el rendimiento. Una herramienta detallada nos deja en condiciones de identificar de forma precisa el protocolo más utilizado a través de la red, el ordenador que intercambia más información o el protocolo que efectúa más difusiones. Esta herramienta no tiene, en cambio, la función de determinar si un cable se ha cortado o se ha cortocircuitado.

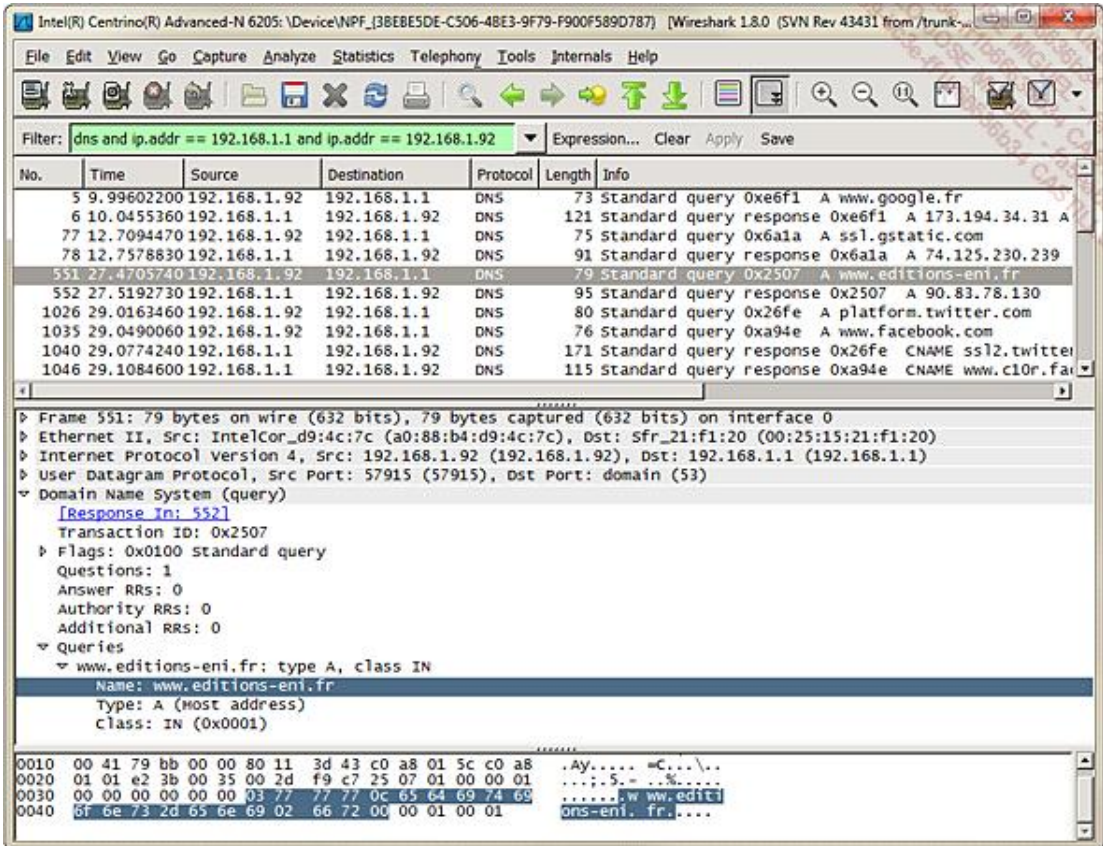

También se puede configurar para que controle, cuando sea conveniente, si un protocolo supera algún límite impuesto.

En general, dispone de una interfaz gráfica, que muestra los indicadores de los distintos dispositivos que se deben controlar.

### 3. Otros problemas con Ethernet

Como en el resto de las redes, los problemas pueden estar en las tarjetas de red (dispositivo, conector y configuración del software) o en los cables.

### **a. La unicidad de la dirección MAC**

Cada tarjeta de red debe disponer, en una misma red lógica, de una dirección MAC distinta. Esto, en principio, no debe plantear problemas, puesto que en Ethernet, por definición, se utilizan direcciones IEEE preasignadas.

Sin embargo, y por desgracia, esto puede ocurrir, aunque muy raramente. Como hemos visto con anterioridad, los sistemas operativos permiten cambiar las direcciones MAC. Algunas tarjetas lo admiten directamente.

#### **b. La configuración física de la tarjeta de red**

Cuando no es posible lograr que la tarjeta funcione correctamente, lo primero que hay que hacer es comprobar que la configuración registrada en el dispositivo (en E2PROM) es la misma que la especificada en el entorno de utilización (sistema operativo).

No olvidemos que la mayoría de los sistemas operativos actuales a menudo son capaces de detectar la tarjeta de red, que no es lo mismo que establecer su configuración.

La segunda etapa consiste en comprobar que no existe ningún conflicto entre los distintos dispositivos configurados en el equipo. Los conflictos se producen muy raramente gracias a las detecciones automáticas de tipo Plug and Play y las resoluciones automáticas de problemas.

#### **c. Parámetros de comunicación**

El mal funcionamiento de algunas tarjetas produce paquetes cuya longitud es superior al máximo permitido (1538 bytes en Ethernet). Estos paquetes se pueden detectar en un equipo activo (por ejemplo, si se ilumina un indicador llamado Jabber) o mediante un analizador de tramas.

### 4. IPX y Ethernet

El problema más común que se puede encontrar en IPX es la incompatibilidad entre los tipos de tramas utilizados. Los distintos tipos de tramas que se pueden encontrar son los siguientes:

- $\bullet$  Ethernet 802.2
- $\bullet$  Ethernet 802.3
- **•** Ethernet II
- **.** o también Ethernet SNAP.

Estos tipos de tramas tienen diferencias pequeñas, pero son incompatibles. Por lo tanto, dos equipos que deseen comunicarse en una red Ethernet en IPX tienen que utilizar el mismo tipo de trama. Microsoft y Novell recomiendan utilizar el tipo de trama 802.2.

Este tipo de trama se instala automáticamente a partir de la versión 3.12 en los servidores Novell Netware.

Casi siempre el tipo de trama se detecta automáticamente y no se debe hacer nada. De hecho, el protocolo RIP IPX permite determinar la información incluida en el tipo de trama, necesaria para poder dialogar con el resto de la red. El problema llega cuando circulan simultáneamente diferentes tipos de trama en la red y los clientes están configurados para usar una por defecto.

### 5. Otros problemas con Token Ring

En el origen de los posibles problemas en un entorno Token Ring podemos encontrar diversos dispositivos: una tarjeta en conflicto con otros recursos, las direcciones asignadas, la velocidad especificada, los tipos de cables utilizados.

#### **a. Conflicto de configuración**

Lo primero que se debe comprobar es si la configuración utilizada por la tarjeta no entra en conflicto con otros dispositivos instalados en el equipo.

Observe las estadísticas elaboradas por la tarjeta para determinar si se han producido errores internos. Los errores internos son característicos de un mal funcionamiento del dispositivo e indican que se debe sustituir.

### **b. Configuración de la tarjeta Token Ring**

El controlador del dispositivo proporcionado con la tarjeta debe permitir intervenir en cuatro de los parámetros esenciales para una tarjeta Token Ring: la velocidad del anillo, la dirección de la tarjeta, la memoria compartida utilizada, la liberación anticipada del testigo (solo en 16 Mbps).

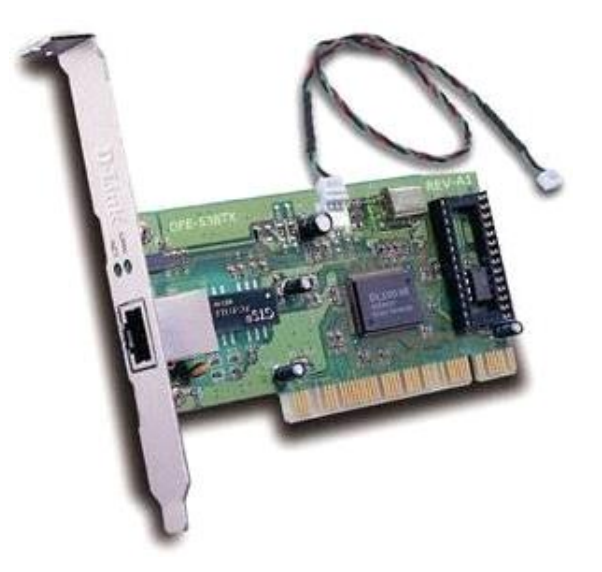

#### **Velocidad del anillo**

Todas las tarjetas tienen que funcionar a la misma velocidad (4 o 16 Mbps).

Atención, una tarjeta Token Ring que funciona a una velocidad diferente a la del anillo generará una reconfiguración completa del anillo.

#### **Dirección de la tarjeta**

Las direcciones Token Ring se codifican en ROM, pero algunas tarjetas permiten su modificación. Como en Ethernet, dos tarjetas no pueden tener la misma dirección física. Podemos modificar la dirección.

#### **Memoria compartida**

Se debe indicar la dirección de memoria compartida utilizada por la tarjeta.

#### **Liberación anticipada del testigo**

En un anillo Token Ring a 16 Mbps, se puede liberar el testigo justo después de emitir la trama de datos. Esta funcionalidad similar a FDDI permite aumentar la velocidad real del anillo.

#### **c. Conexión con los equipos**

Hay que disponer de la documentación del cableado (arquitectura física y lógica) y de los equipos (modo de empleo, contraseña, configuraciones).

### 6. Otros problemas con FDDI

Los problemas que podemos encontrar con FDDI en general están vinculados a los conectores, al cableado y a los retrasos en la comunicación.

La suciedad o el polvo pueden provocar un mal funcionamiento en el intercambio de datos a través de la fibra. Se puede limpiar con un trapo y un poco de alcohol.

Pueden surgir otros problemas si un conector está defectuoso o si se ha cortado un cable.

La utilización de un buen tipo de fibra es indispensable. La fibra multimodo se puede emplear en segmentos que lleguen hasta dos kilómetros. Para distancias más largas, se recomienda usar fibra monomodo. Según el tipo de fibra utilizado, se pueden obtener velocidades más o menos elevadas. Así, con una fibra cuyo núcleo es de plástico, las distancias máximas son de 50 metros. Con un núcleo de vidrio, las distancias son considerablemente más grandes.

Un corte se puede detectar utilizando un reflectómetro óptico (imuy caro!).